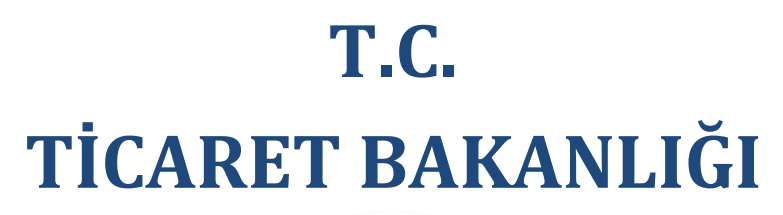

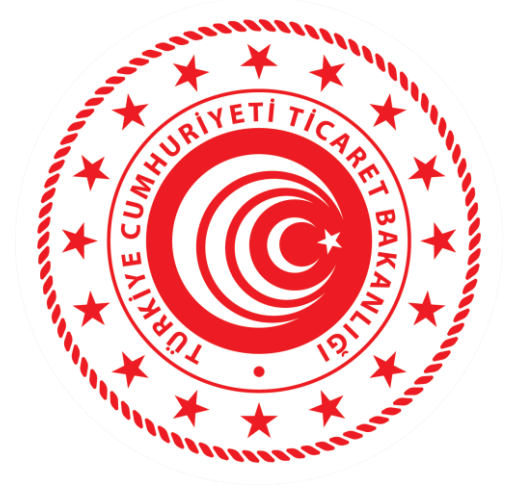

## **MERKEZİ SİCİL KAYIT SİSTEMİ (MERSİS)**

**07.02.2022 İç Ticaret Genel Müdürlüğü**

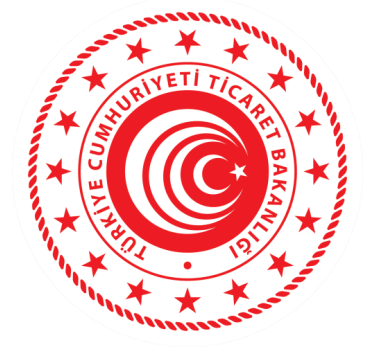

# **DİJİTAL İMZA ÖRNEĞİNİN ALINMASIDijital İmza Beyannamesi**

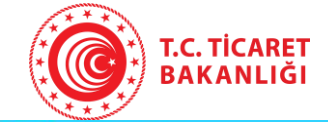

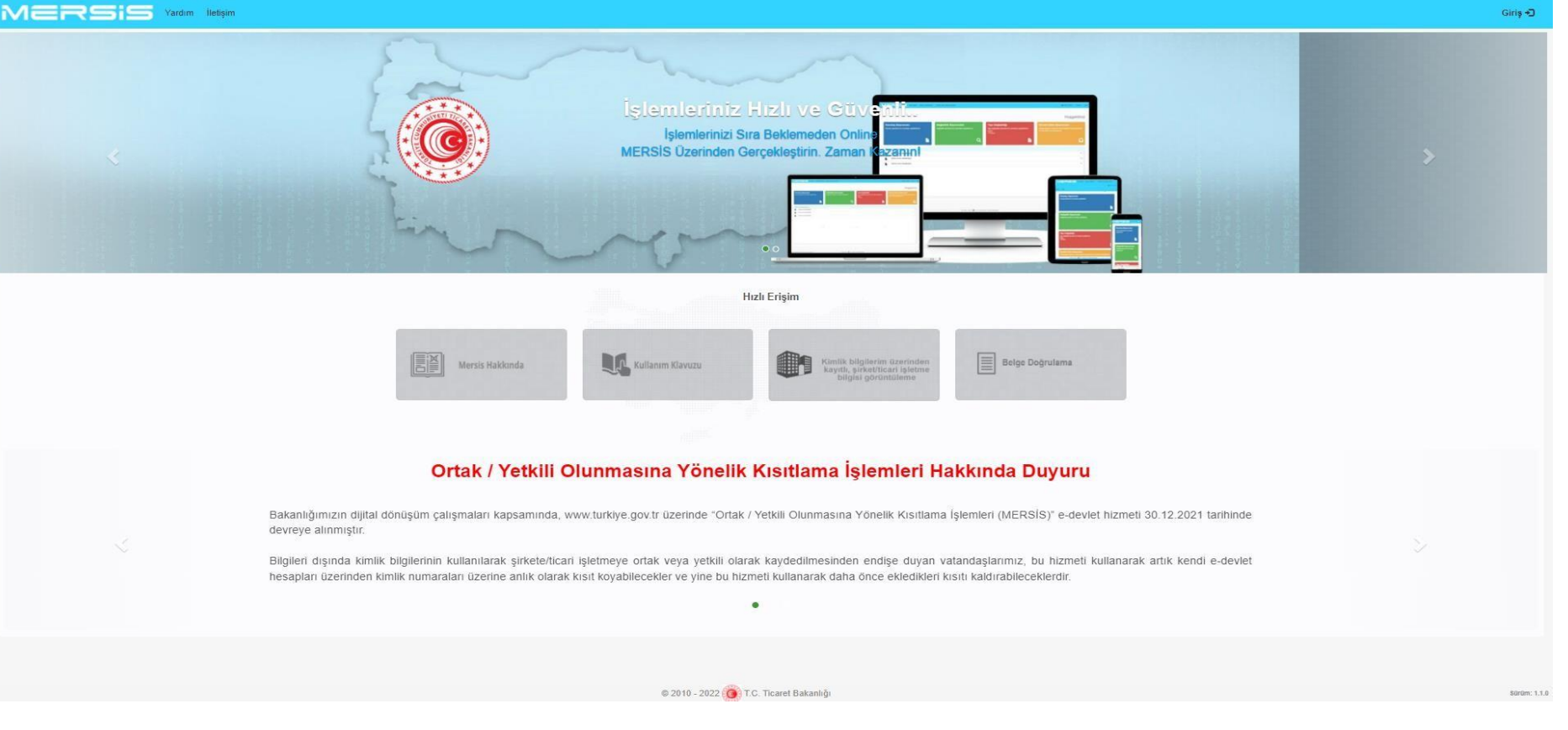

#### **DİJİTAL İMZA BEYANNAMESİ İŞLEMLERİ**

- Merkezi Sicil Sistemi Uygulaması (Mersis) üzerinden;
- Başvurular altından Kuruluş Başlat seçilir. Yeni kurulacak şirket seçimi yapılır. Kuruluş işlem süreçleri takip edilir.
- Şirket için sol menüde bulunan zorunlu alanlar doldurulur.

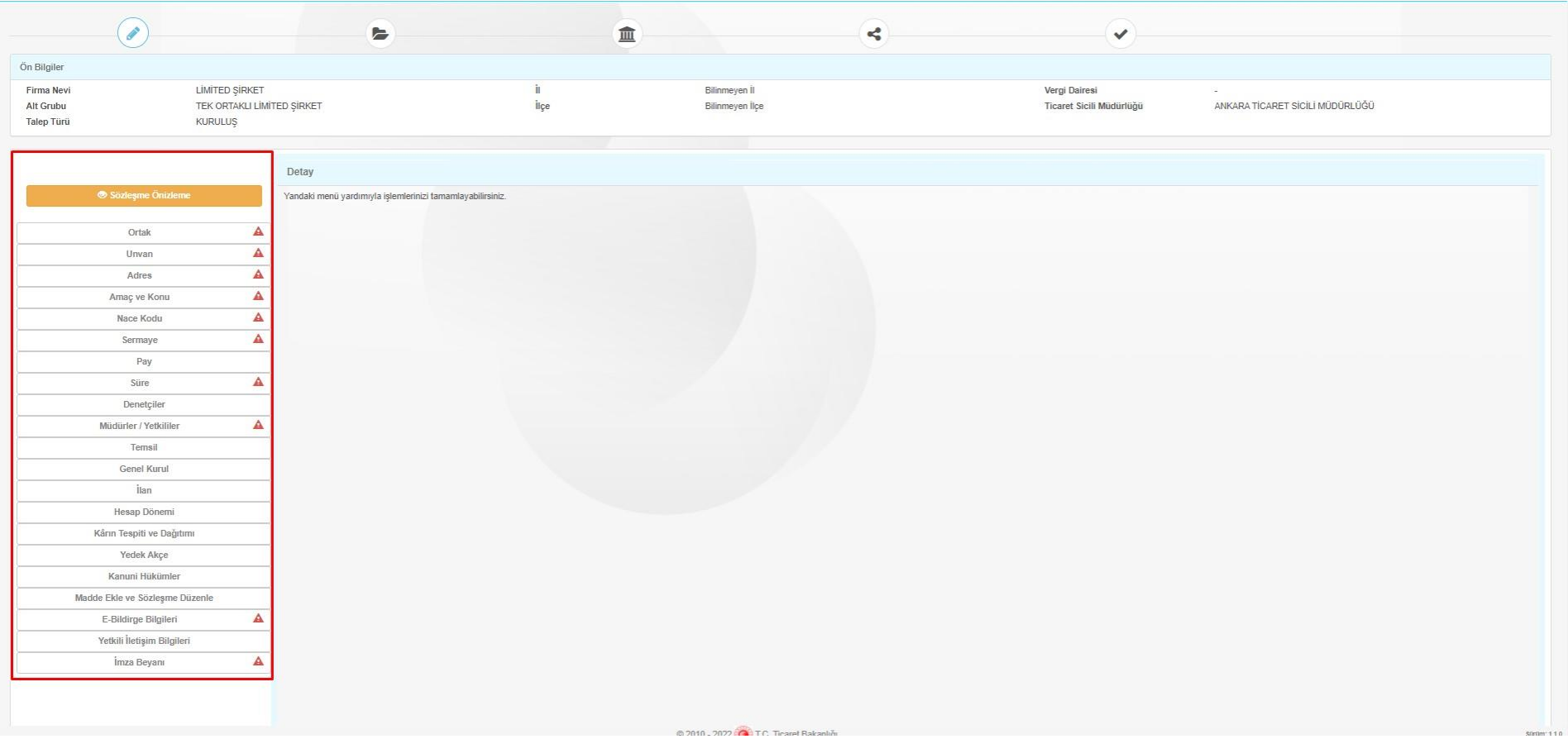

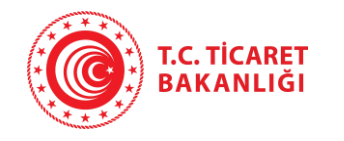

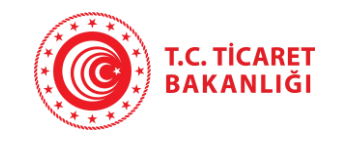

#### **Kuruluş işlemleri için;**

Menülerde çıkan uyarılar güncellenerek devam eder, Müdürler/Yetkililere eklenen herhangi biri olmadığı için "İmza Beyanı" sekmesinde "En az bir yetkili/müdür eklemeniz gerekmektedir." şeklinde uyarı verir.

Ortaktan eklenen Yeni Kimlikli kişiyi Müdürler/Yetkililer sekmesinde bulunan Ortaklardan Müdür Ekle butonuna tıklanarak eklenir.

*\*\*Resen olarak başlatılan başvurularda İmza Beyanı alınmaz.* 

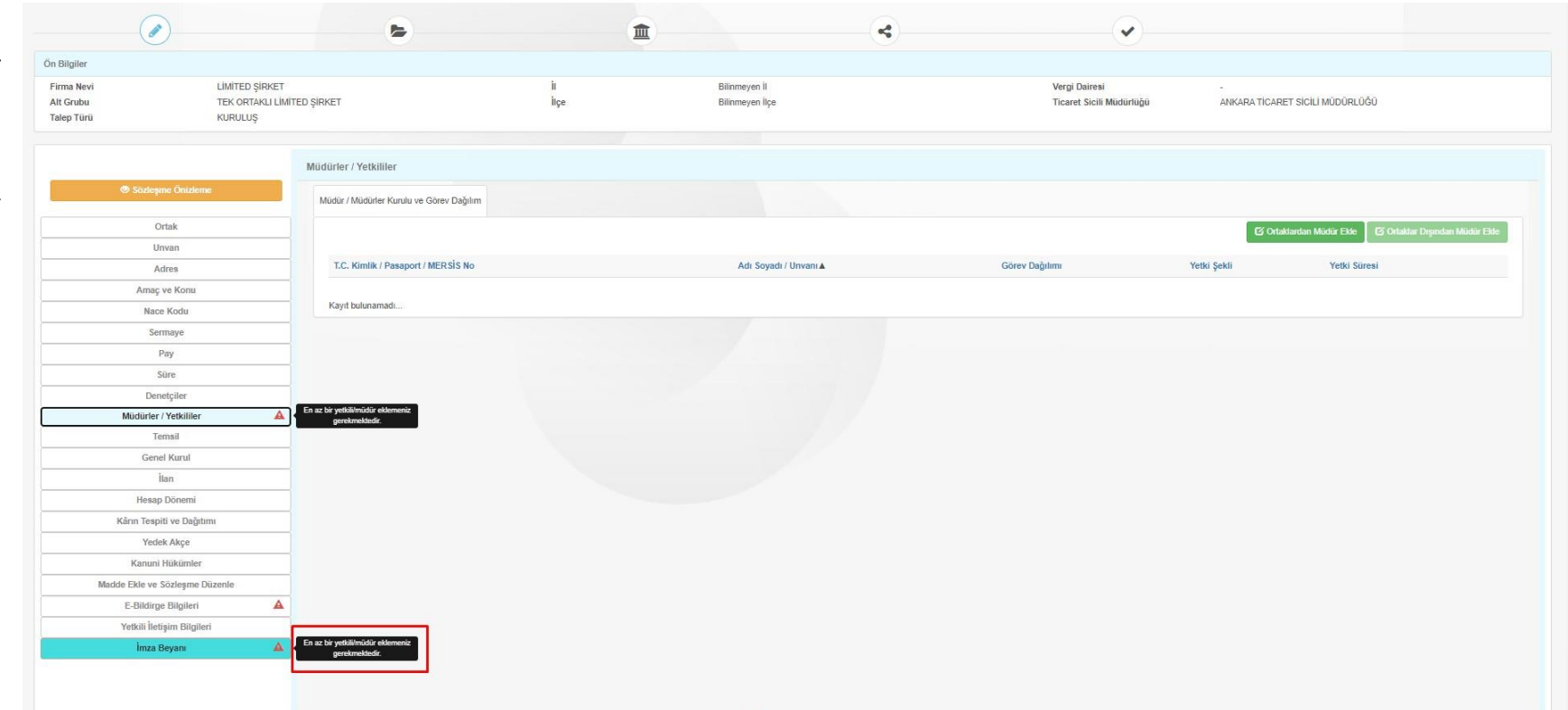

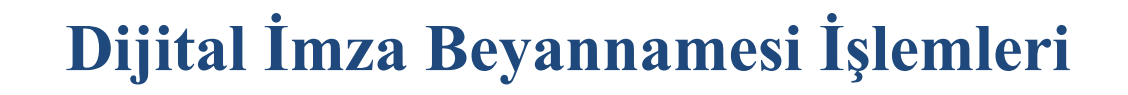

Ortaklardan Yeni Kimlikli Kişi eklenince İmza Beyanı sekmesinde oluşan uyarı mesajı değişir.

T.C. TİCARET<br>BAKANLIĞI

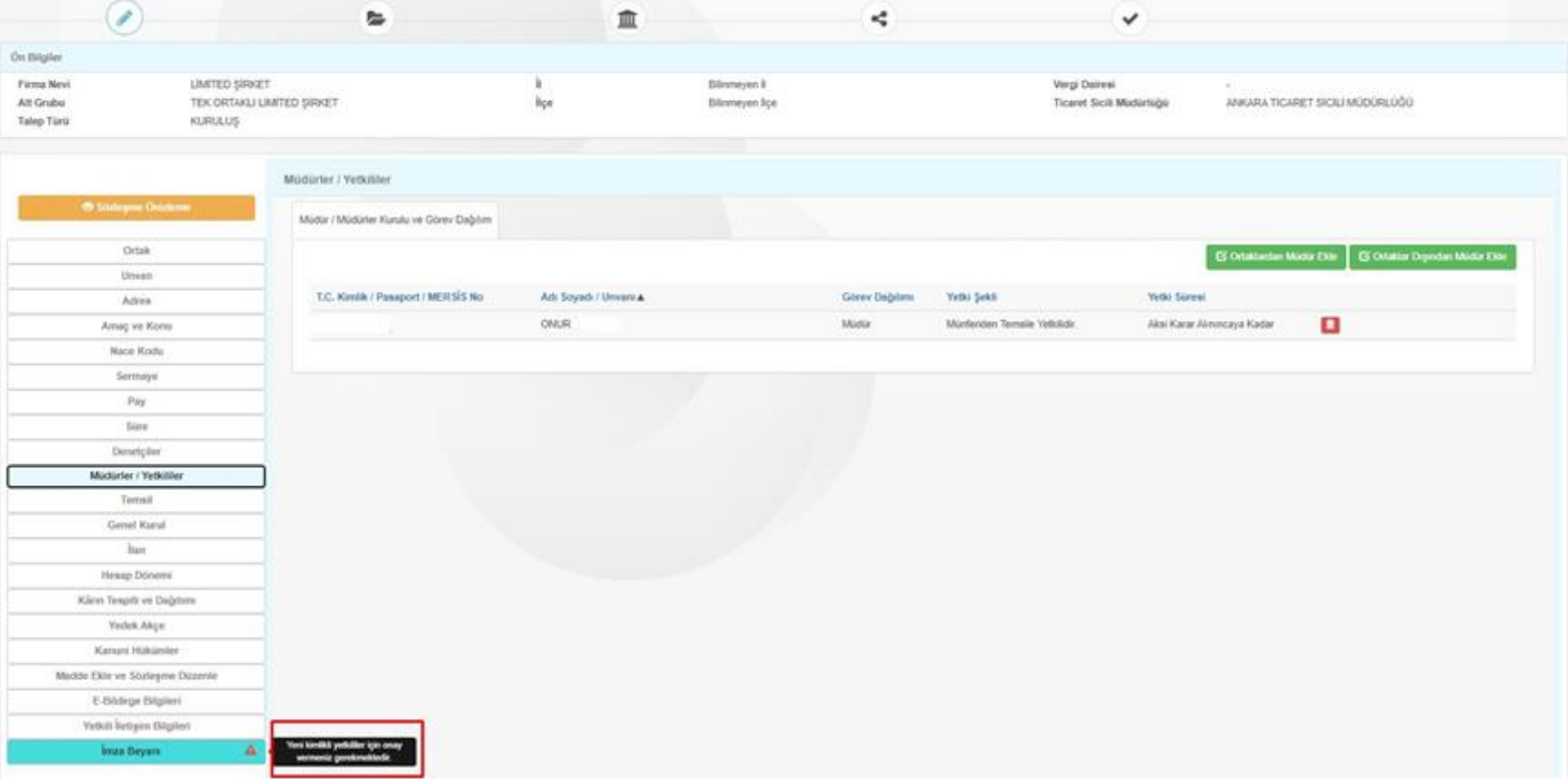

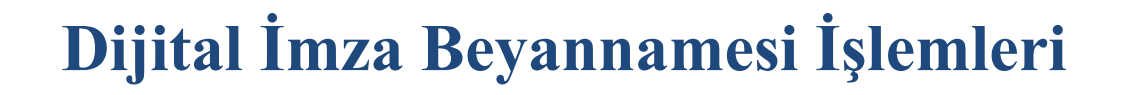

Kuruluş başvurularında Yeni Kimlikle eklenen Ortaklar Dışındaki Yetkili kişiler için imza beyanı alınması gerekir.

T.C. TİCARET<br>BAKANLIĞI

Ortaklar dışından Yeni kimlikli ve diğer kimlikli kişiler eklendiği zaman imza beyanı sekmesindeki uyarı mesajı değişir.

\*Ticari işletmelerde kuruluş başvurusunda kişinin kimlik türü fark etmeksizin herkesten "Yetki Kabul Onay"ı alınır.

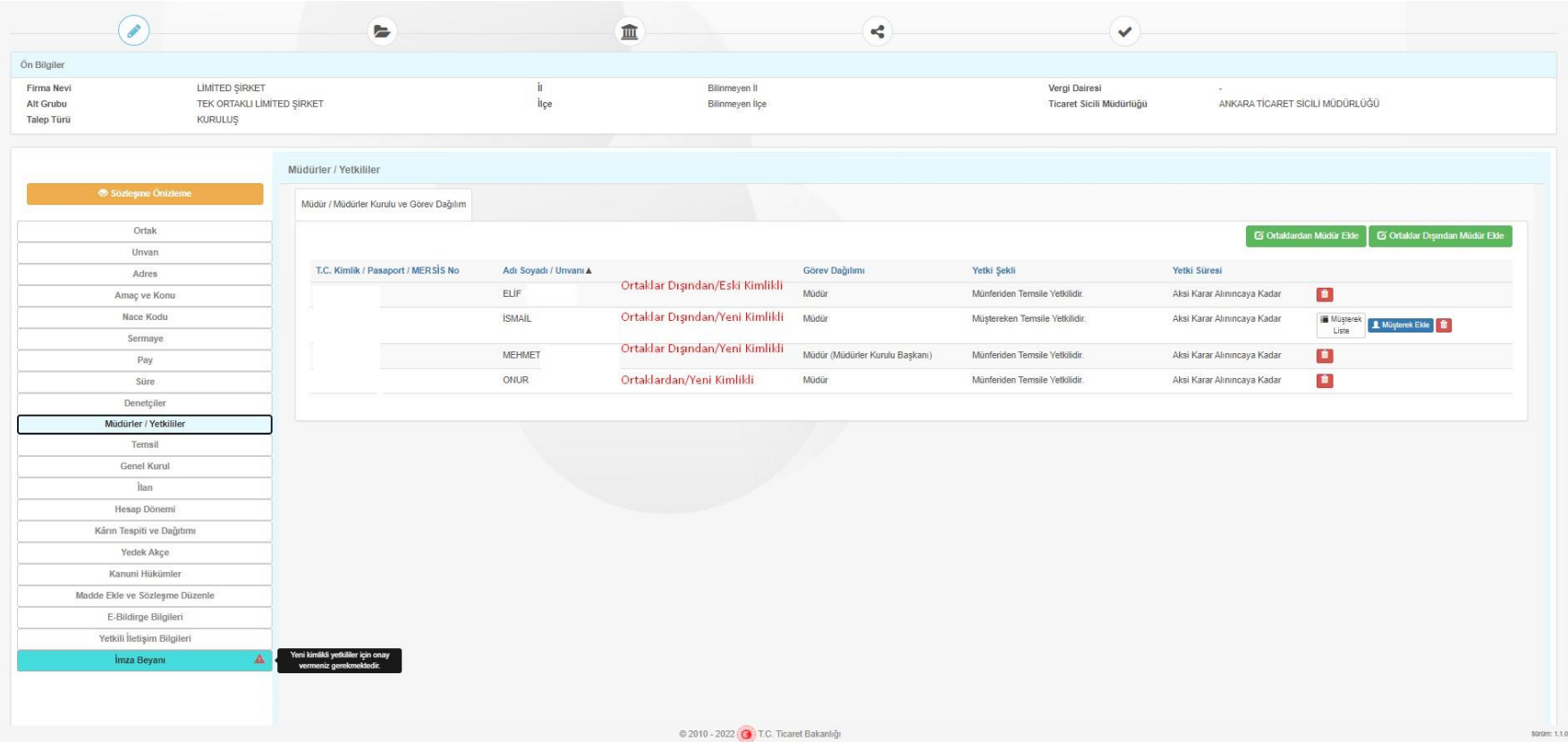

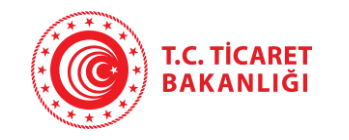

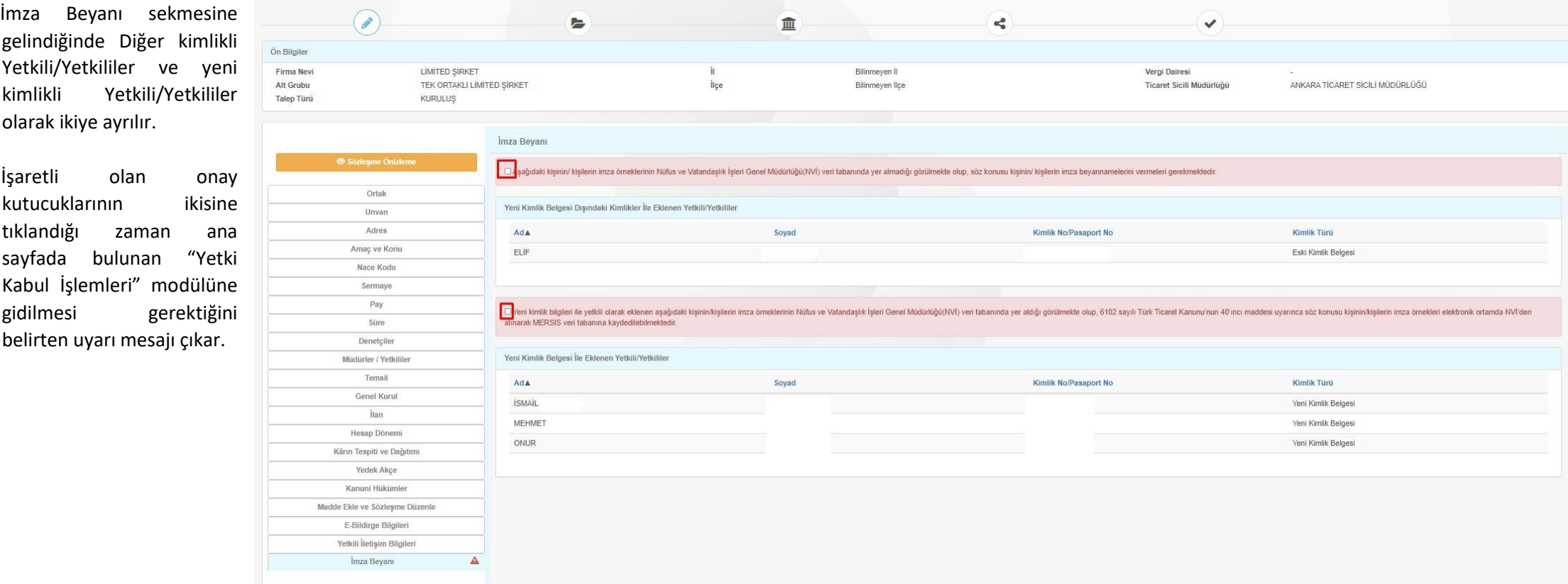

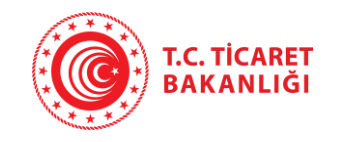

Onay kutucuklarına basınca gelen bilgilendirme mesajlarından mavi renkli olanlar Ortaklar dışından eklenen yeni kimlikli kişilerin kuruluşta anasayfadaki Yetki Kabul İşlemleri giderek onay vermesi gerektiğini belirtir.

Yeşil renkli bilgilendirme mesajı ise kişi ortaklardan eklendiği için yetki kabul onayı vermesine gerek olmadığını belirtir.

Yeni kimlik belgesi dışındaki kimlik türlerine sahip olan kişilerin kuruluş aşamasında yetki kabul onayını fiziksel olarak gidip vermesi gerekmektedir.

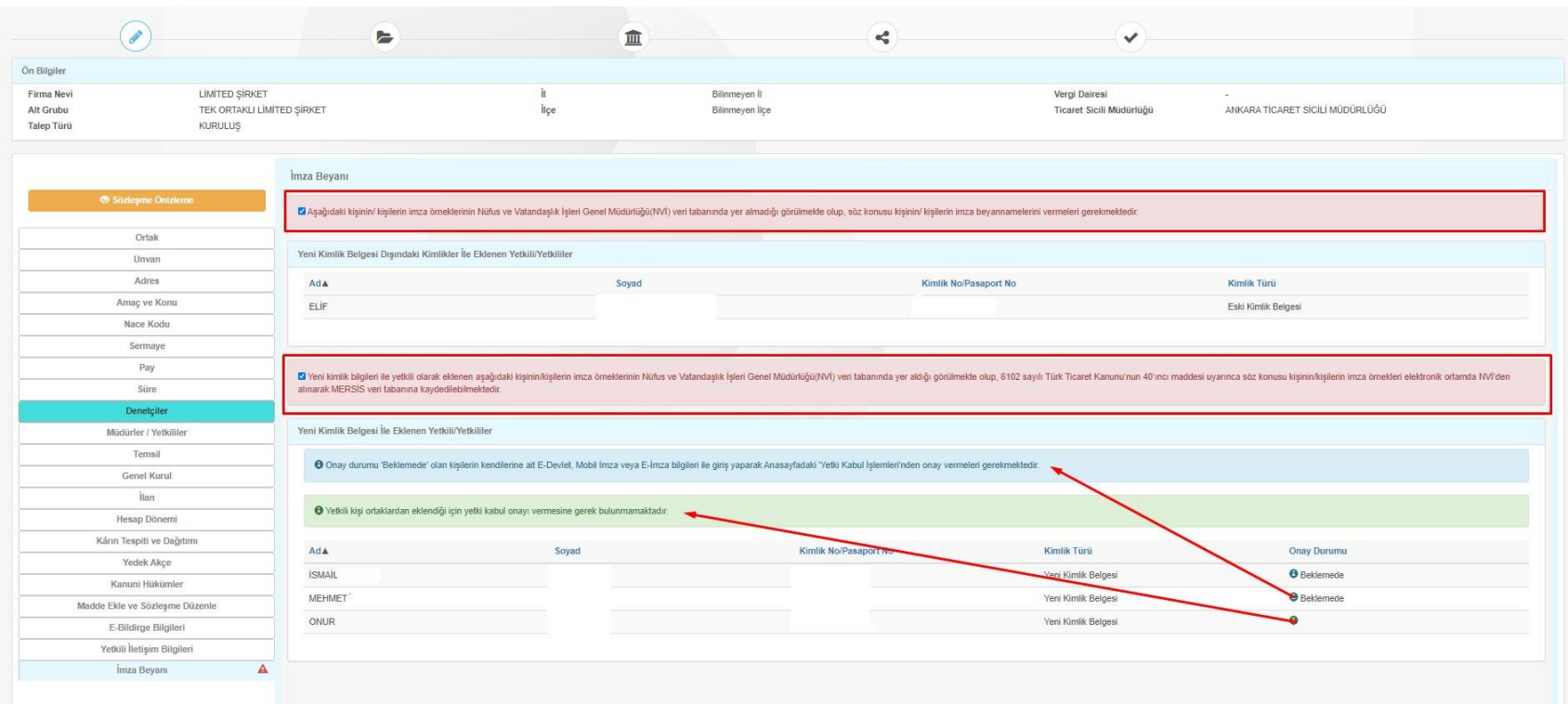

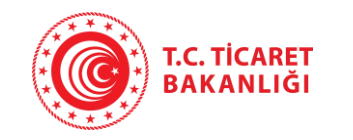

Yetkili olarak eklenen kişiler kendilerine ait, E-Devlet, Mobil İmza veya E- İmza ile giriş yaparak "Yetki Kabul İşlemleri"ne gidip yetkili olarak eklendiği firmaları görüntüler.

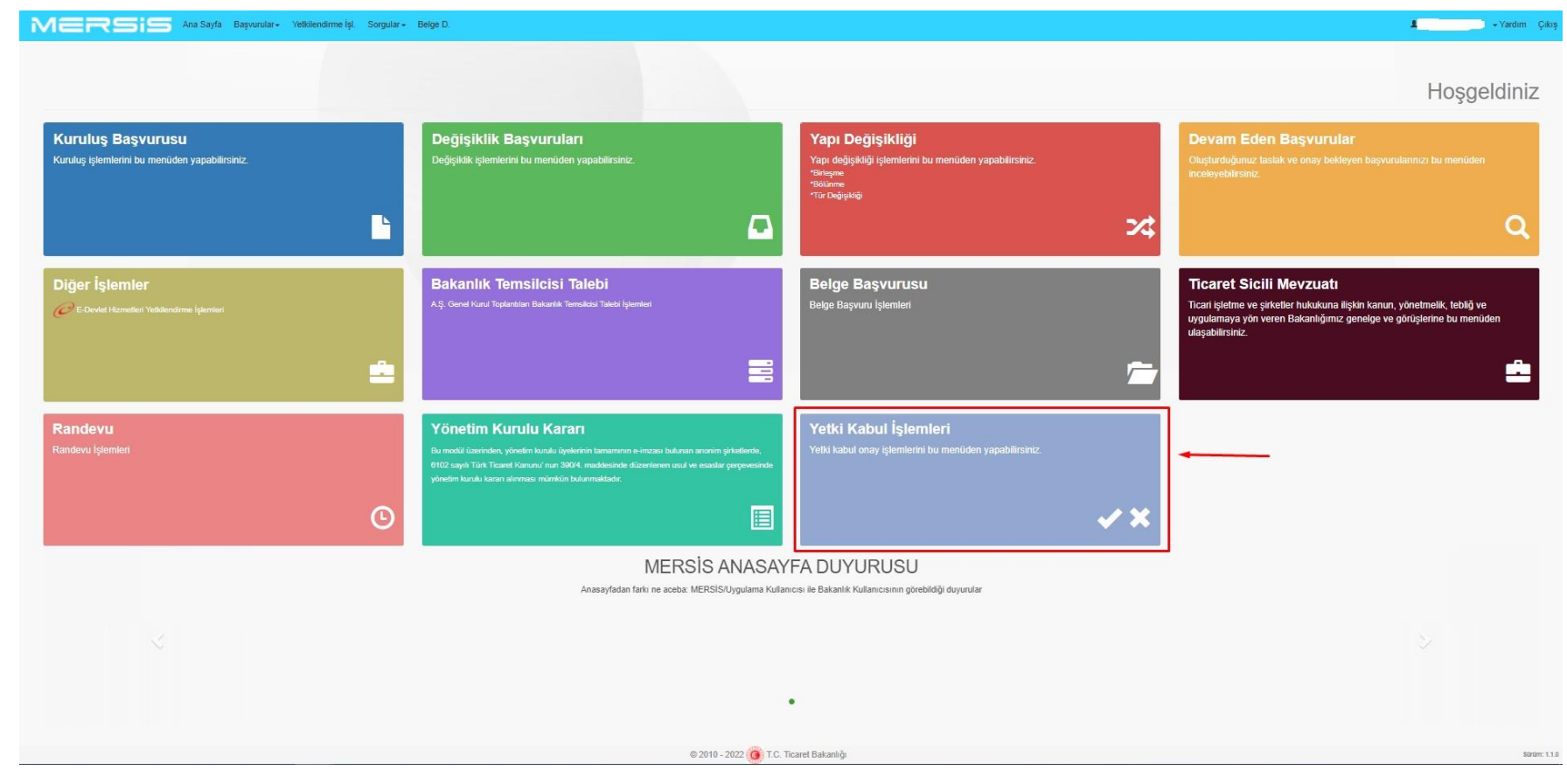

Mersis'e giriş yapıldığı zaman çıkan Yetki Kabul İşlemleri modülüne tıklandığında ekranda E-Devlet, E-İmza ve Mobil İmza olmak üzere üç seçenek çıkmaktadır.

T.C. TİCARET **BAKANLIĞI** 

Onay verecek kişi üç seçenekten birini seçerek onay ekranına giriş yapabilmektedir.

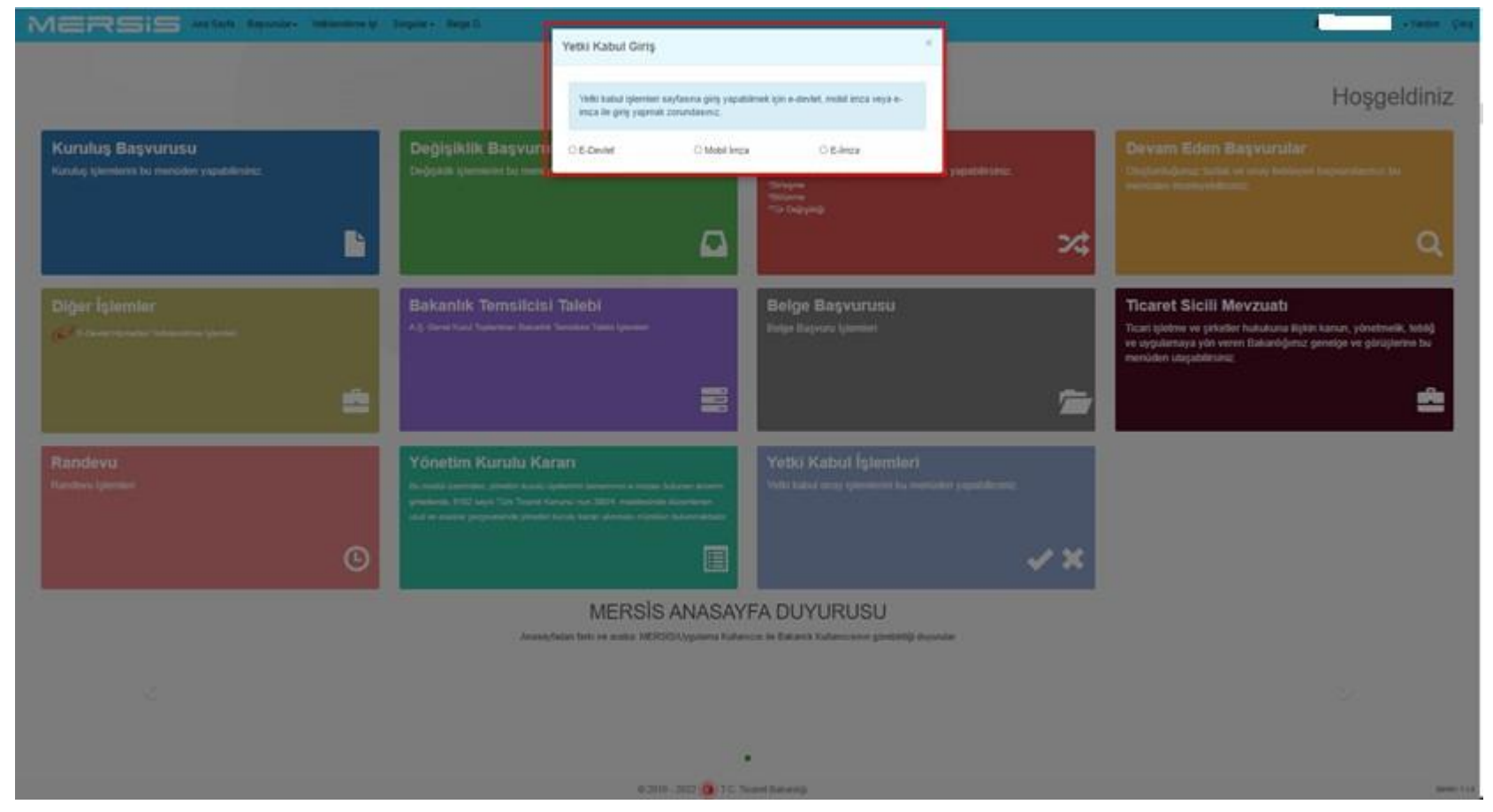

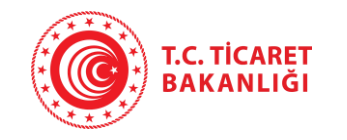

Yetkili olan kişi "Yetki Kabul İşlemleri" sekmesine basınca çıkan ekranda Ticaret Sicil No/ Dosya No, Mersis No, Unvan, Vergi No bilgilerini girerek ya da Yetki Ara butonuna basarak Yetki Kabul Bilgileri sekmesinde yetkili olarak eklendikleri firmaları görüntüler.

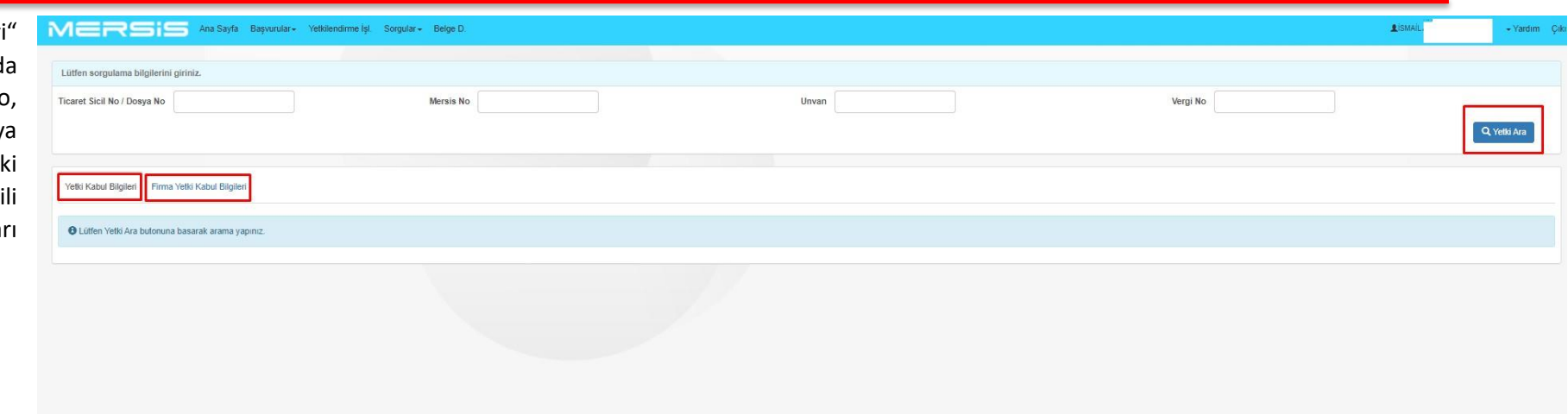

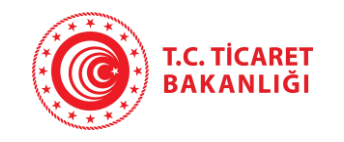

Yetki Ara butonuna bastıkt sonra çıkan listede Yetkili olar eklendikleri firmalar görüntüler Yetkili olarak eklendikleri şirk onaylayıp, reddedebilir.

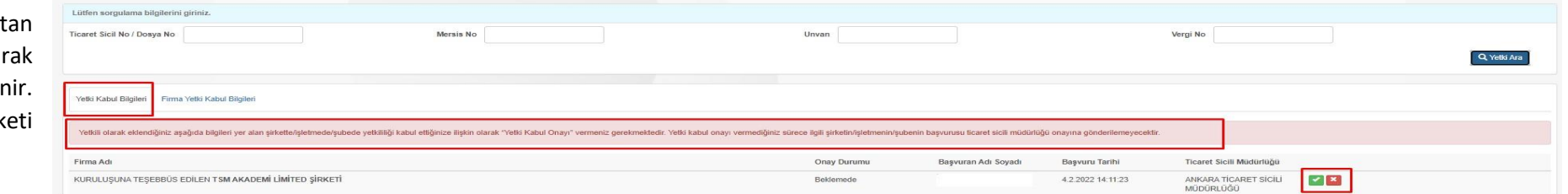

Kişi, Yetkili olarak eklendikleri firmada yapılacak değişiklik işlemlerinin onayına sunulmasını ya da sunulmamasını bu ekrandan seçer.

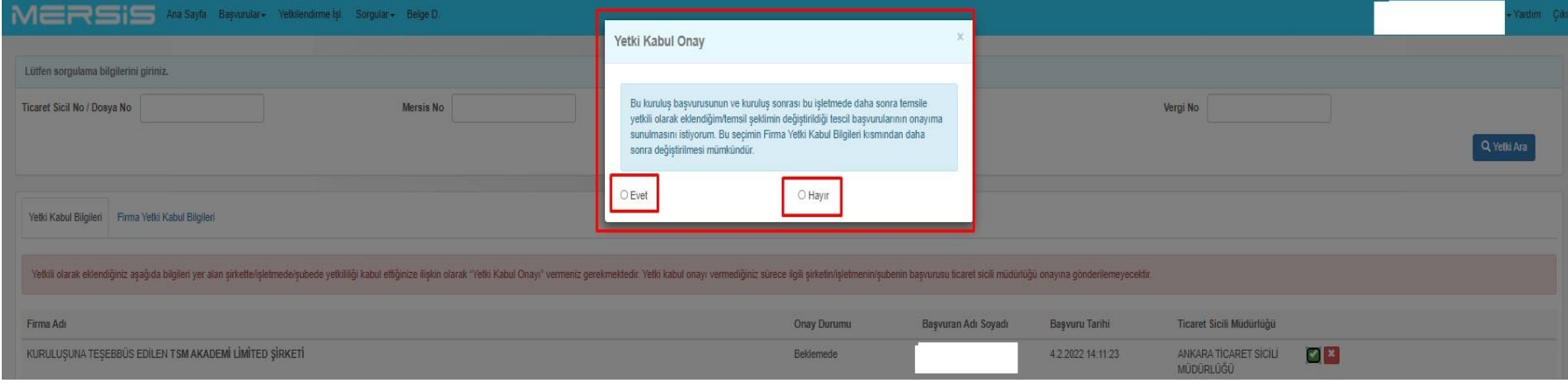

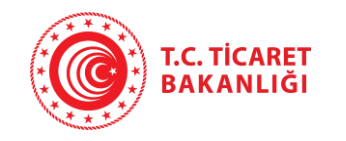

Yetkili, yapılan değişikliklerin onayına sunulup sunulmamasını durumunu "Firma Yetki Kabul Bilgileri" sayfasından aktif ya da pasif hale getirebilir.

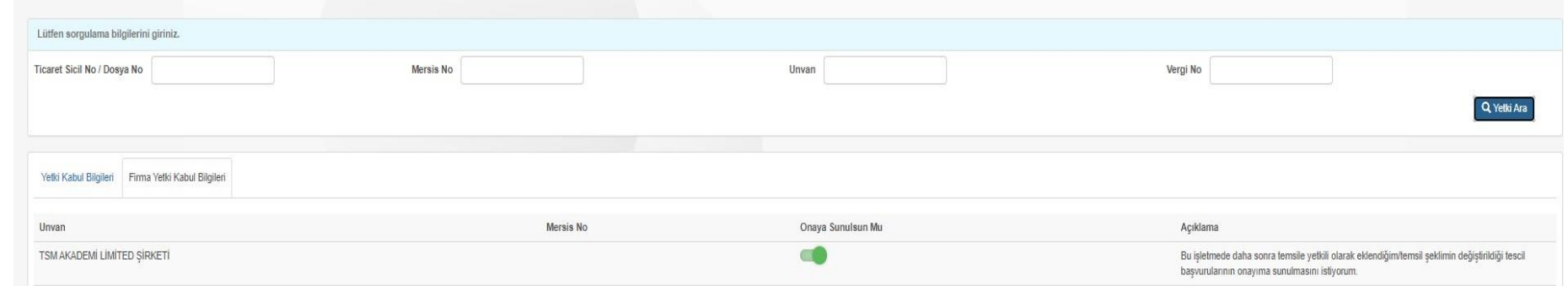

Yetki Kabul Onay'ı verip dijital imzası NVİ'den alınamayan kişilerin fiziki olarak imza beyannamesi vermesi gerekir.

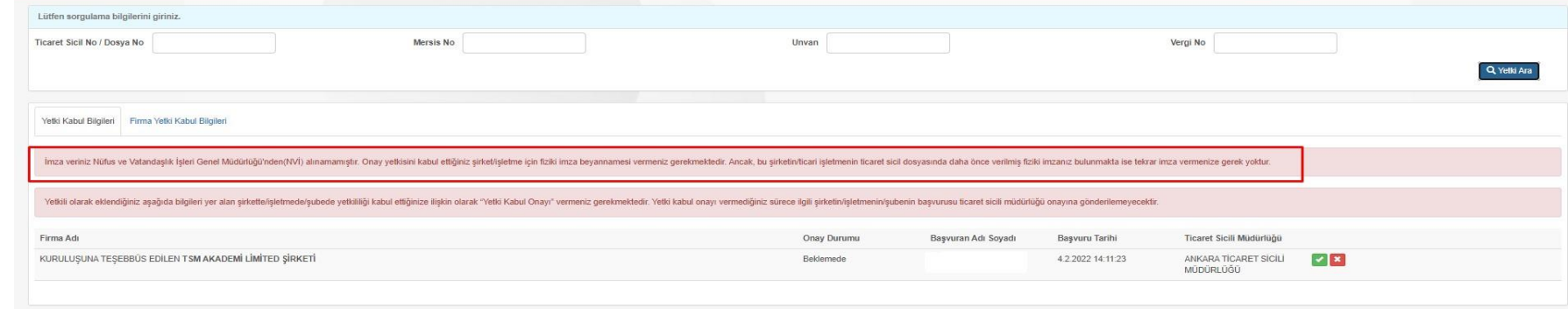

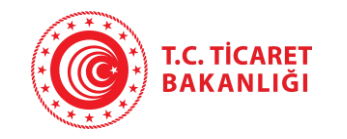

Yetki Kabul Onayı vermeyi reddeden kişiler varsa kuruluş tescil işlemi gerçekleştirilemez. İmza verisi alınamayan kişiler için açıklama sütununda NVİ'den imza verisi alınamadığı, fiziki olarak imza beyannamesi vermesi gerektiği belirtilmiştir.

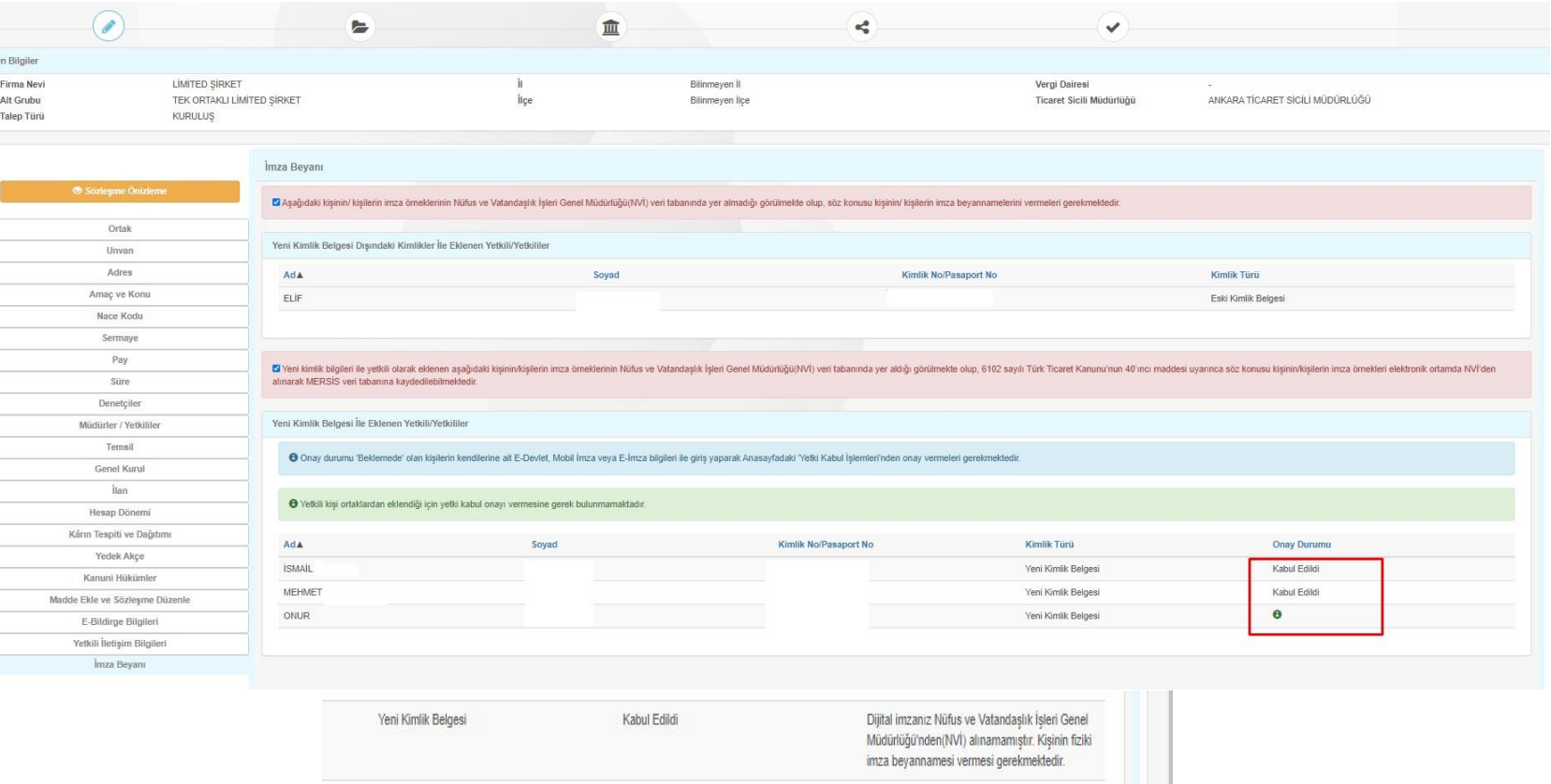

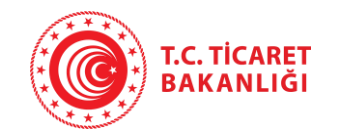

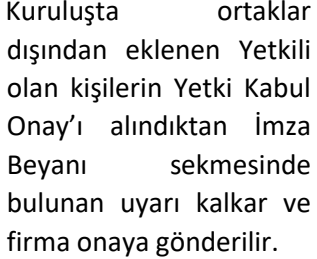

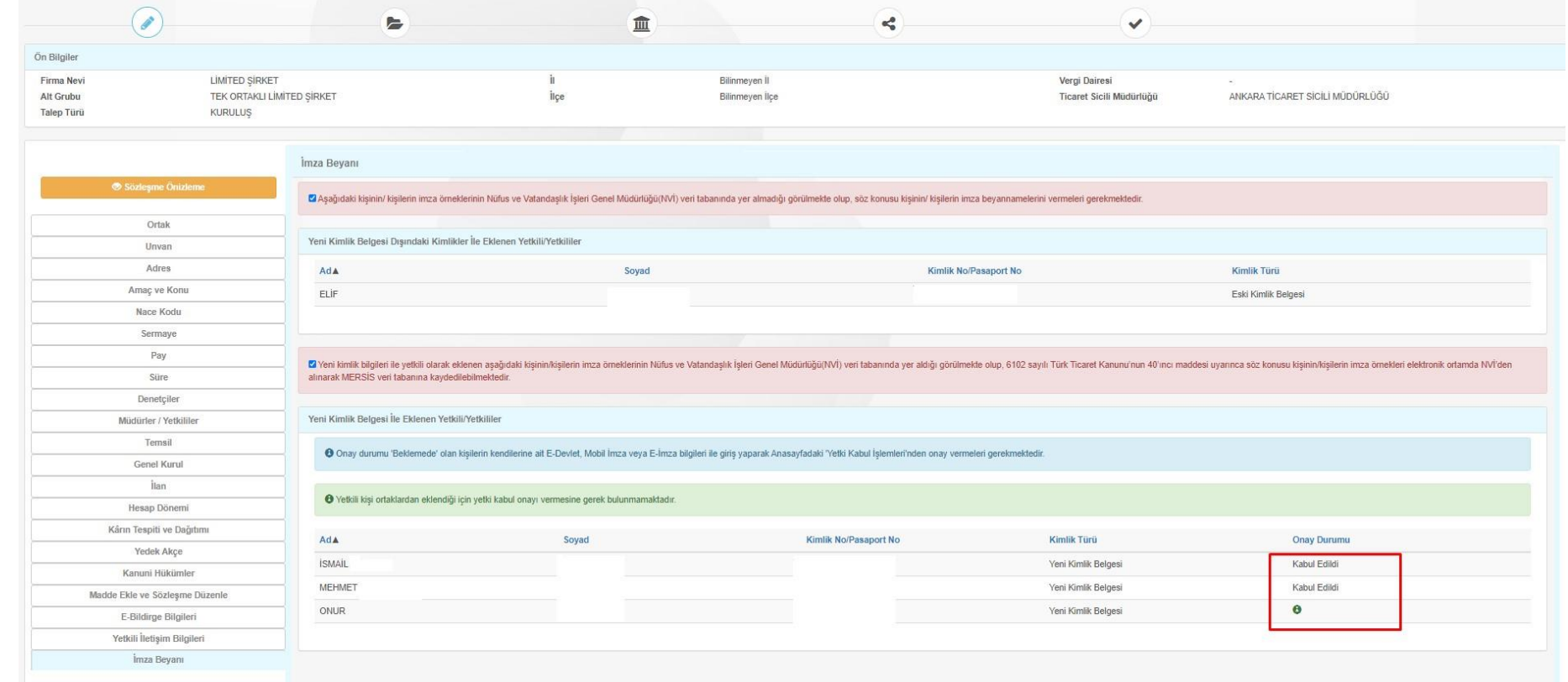

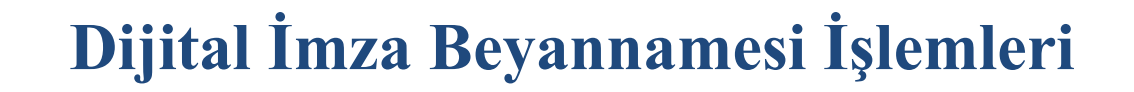

Firma onaya gönderildikten son "Devam Eden Başvurular"a gidildiği zaman İmza Verisi butonuna tıklayınd imza verisi alınan/alınamayan kişile listelenir. İmza verisi alınan kişiler içi "İmza verisi alınmıştır" açıklaması geli İmza verisi alınamayan kişiler için "İmza verisi alınamamıştır" mesajı verilir ve b kişilerin fiziki imza beyannamesi vermes gerektiği belirtilir.

T.C. TİCARET<br>BAKANLIĞI

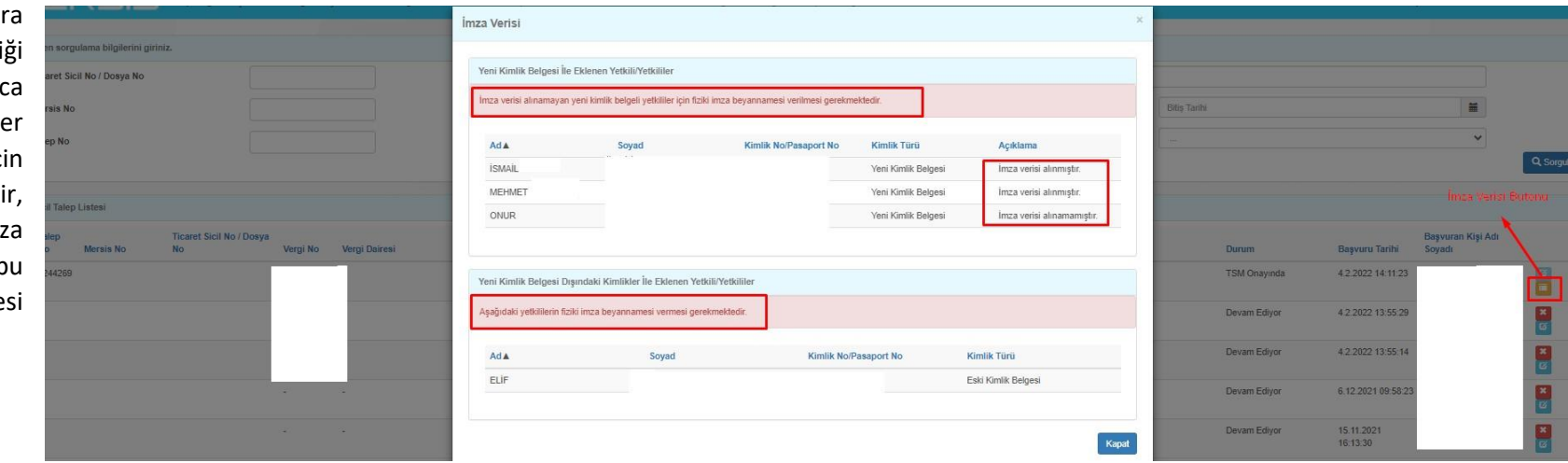

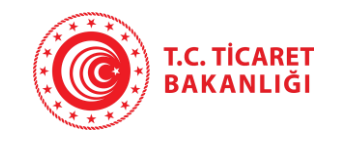

#### **Değişiklik İşlemleri için;**

Değişiklik başvurusu yaparken Yetkililer'den eklenen, değişiklikler için "Firma Yetki Kabul Bilgileri"nden evet diyen kişi/kişiler için "İmza Beyanı" mekanizması tekrar işletilir.

Müşterek olarak eklenen, yeniden görevlendirilen, tüzel kişi adına hareket eden gerçek kişiler için de "İmza Beyanı" mekanizması tekrar işletilir.

\*Ticari işletmelerde kuruluş başvurusunda kişinin kimlik türü fark etmeksizin herkesten "Yetki Kabul Onay"ı alınır.

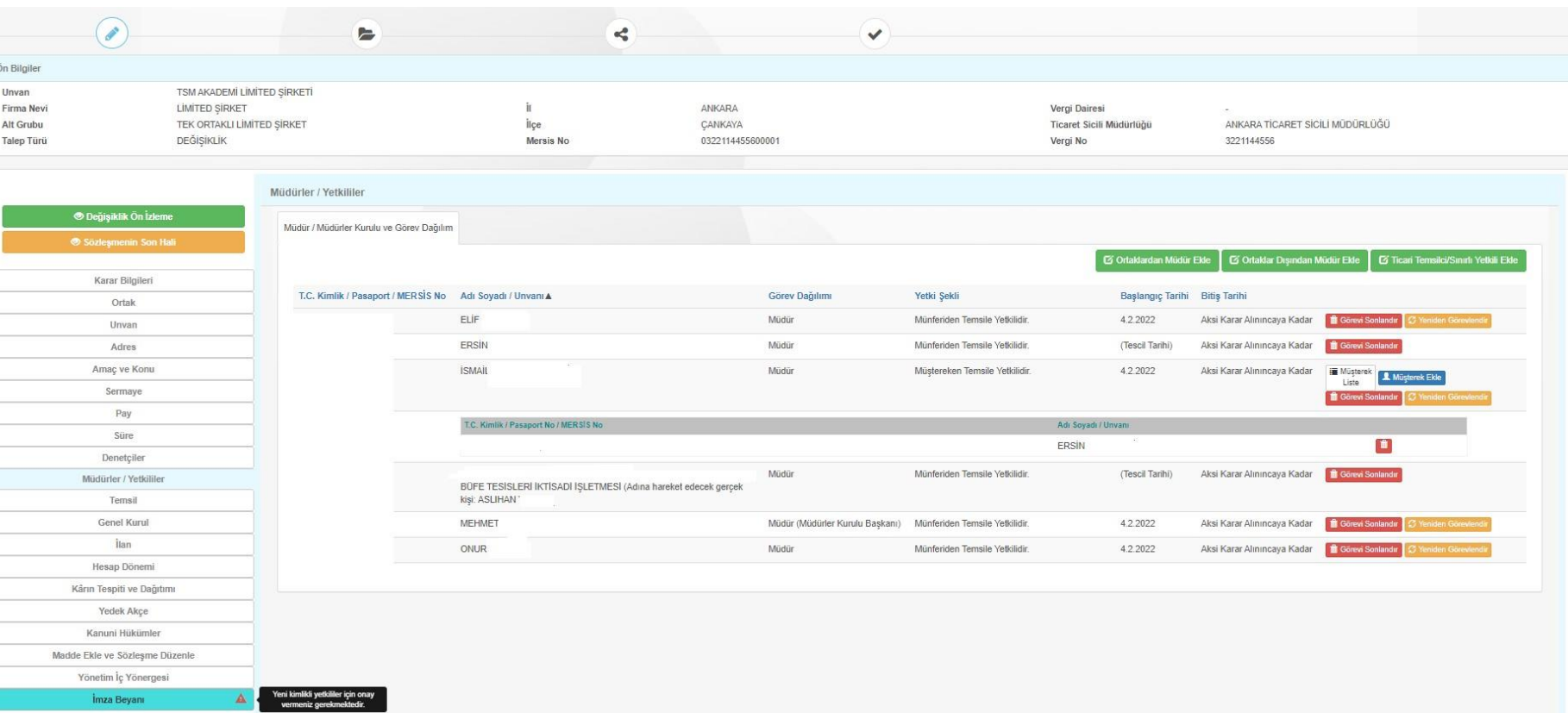

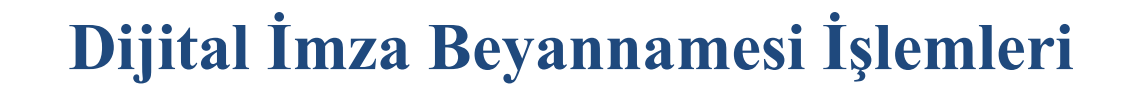

Değişiklik yapılan, Firma Yetki Kabul Bilgileri'nden evet diyen herkes için ve yeni Yetkili olarak eklenen kişiler için tekrar imza beyanı onayı alınması gerekir.

T.C. TİCARET<br>BAKANLIĞI

Bu kişilerden imza beyanı alınmasının sebebi; Müştereken yetkili olan kişinin müştereğinin değiştirilmesi, adına hareket eden kişilerden imza beyanı istenmesi,ortaklar dışından yetkili olarak eklenen yeni kişi olmasından ve değişiklik başvurularında eski kimlikli olan kişilerden yetki Kabul onayı istenmesinden kaynaklanır.

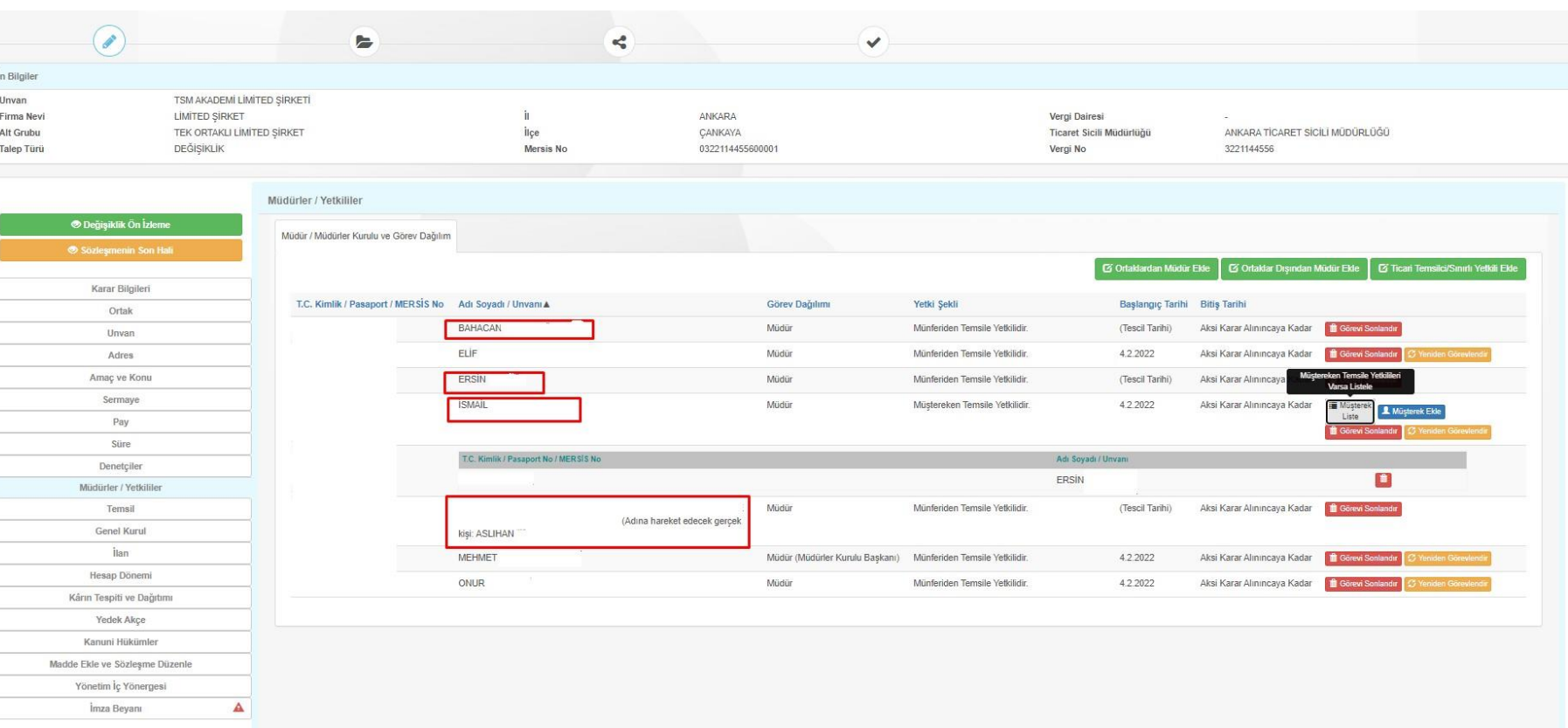

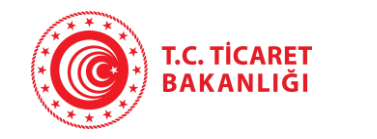

Değişiklik başvurusunda da kuruluşta olduğu gibi Onay Durumu "Beklemede" olan yetkililerin Yetki Kabul İşlemleri'ne giderek onay vermesi gerekir.

Kuruluşta olduğu gibi yetkili bu firmada yapılan değişiklikler için "Firma Yetki Kabul Bilgileri" sayfasından onaya sunulsun mu seçeneğini aktif veya pasif hale getirebilir.

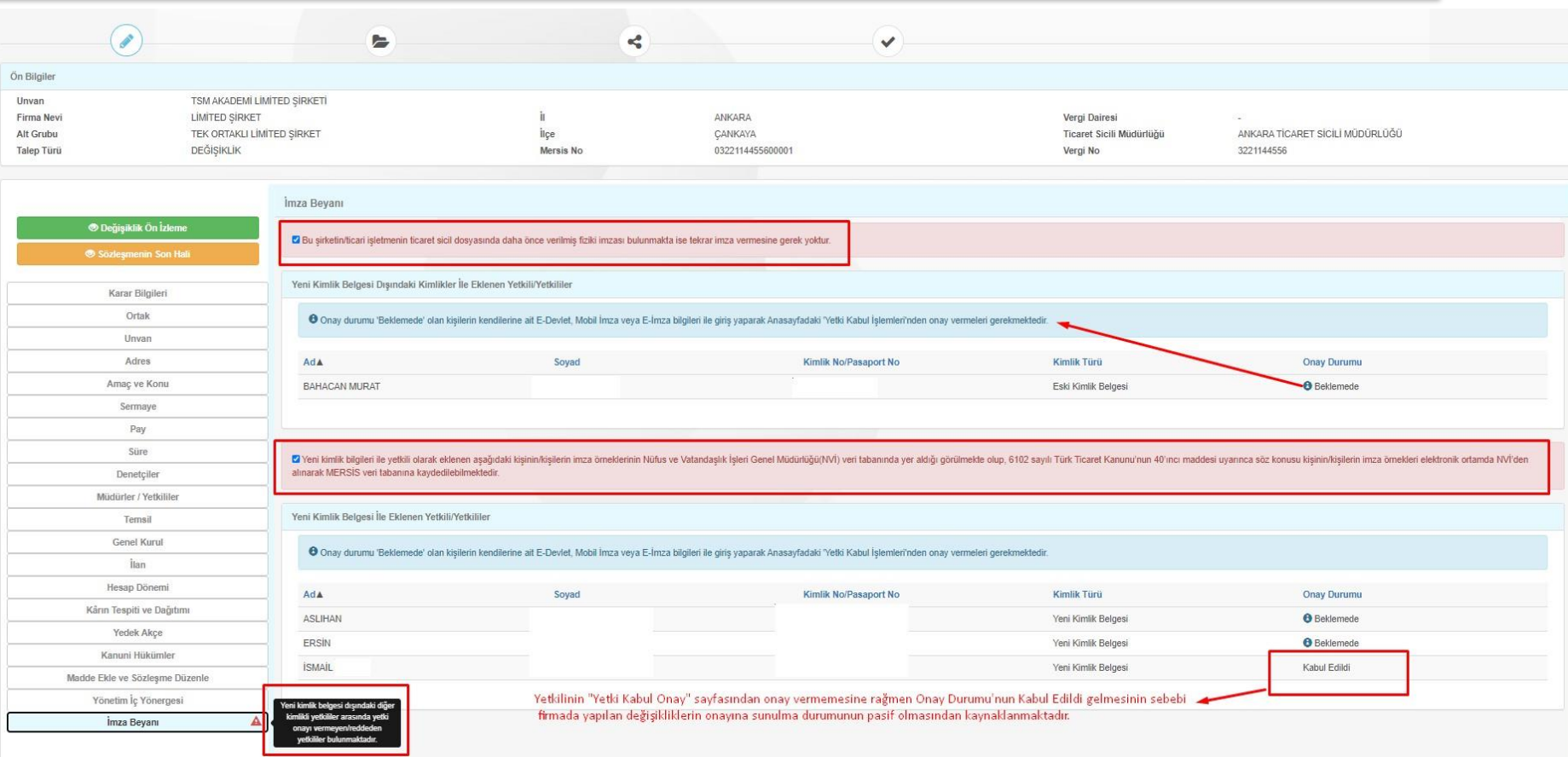

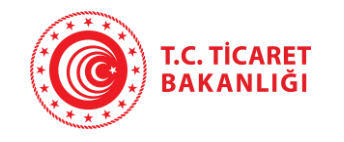

- Değişiklik başvurularında da Yetki Kabul İşlemleri sayfasına gidince yetkili olarak eklendiği firmaları görüntüler. Kişi buradan Yetkili olarak eklenmeyi onaylayabilir ya da reddedebilir.
- Eski kimlik belgesine sahip olan kişiler Yetki Kabul İşlemleri'ne girdiğinde imzasının olmadığı, daha önce verilmiş fiziki imzası varsa tekrar imzasına gerek olmadığı belirtilmiştir.
- Değişikliklerde imzası alınamayan yeni eklenen kişilerin de fiziki olarak imza beyannamesi vermesi gerekir.